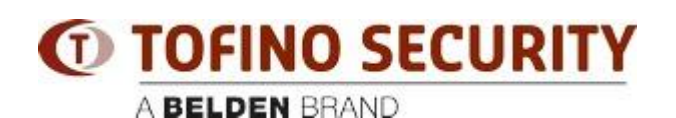

[ナレッジベース](https://tofino-support.belden.com/ja/kb) > [Tofino](https://tofino-support.belden.com/ja/kb/tofino-2) > [How do I perform a USB Load on Tofino Xenon?](https://tofino-support.belden.com/ja/kb/articles/how-do-i-perform-a-usb-load-on-tofino-xenon-3)

## How do I perform a USB Load on Tofino Xenon?

- 2018-02-15 - [Tofino](https://tofino-support.belden.com/ja/kb/tofino-2)

Tools Required

 Small screwdriver or ballpoint pen - to press the recessed button on the front panel of the Xenon device.

 USB memory stick containing a valid configuration file generated by Tofino Configurator software.

Procedure

 Insert the USB memory stick into the USB connector on the front panel of the Xenon device.

 Press the recessed "Save/Load/Reset" button 2 times. The "Save/Load" indicator on the Xenon should be Yellow when this is done.

 After a few seconds, the "Mode", "Save/Load", and "Reset" indicators will flash in a cyclic right-to-left pattern while the load is performed.

Example

[https://www.youtube.com/watch?v=dMlM9Kj4B\\_s](https://www.youtube.com/watch?v=dMlM9Kj4B_s)